# **webMethods Monitor 9.12 Readme**

# **October 2016**

This file contains important information you must read before using webMethods Monitor 9.12. You can find system requirements, user documentation, and installation and upgrade instructions on the [Documentation website](http://documentation.softwareag.com/) or the [TECHcommunity website.](http://techcommunity.softwareag.com/) At those locations, you can also find suiterelated security and globalization information.

Included in this file is information about functionality that has been added, removed, deprecated, or changed for this product. Deprecated functionality continues to work and is supported by Software AG, but may be removed in a future release. Software AG recommends against using deprecated functionality in new projects.

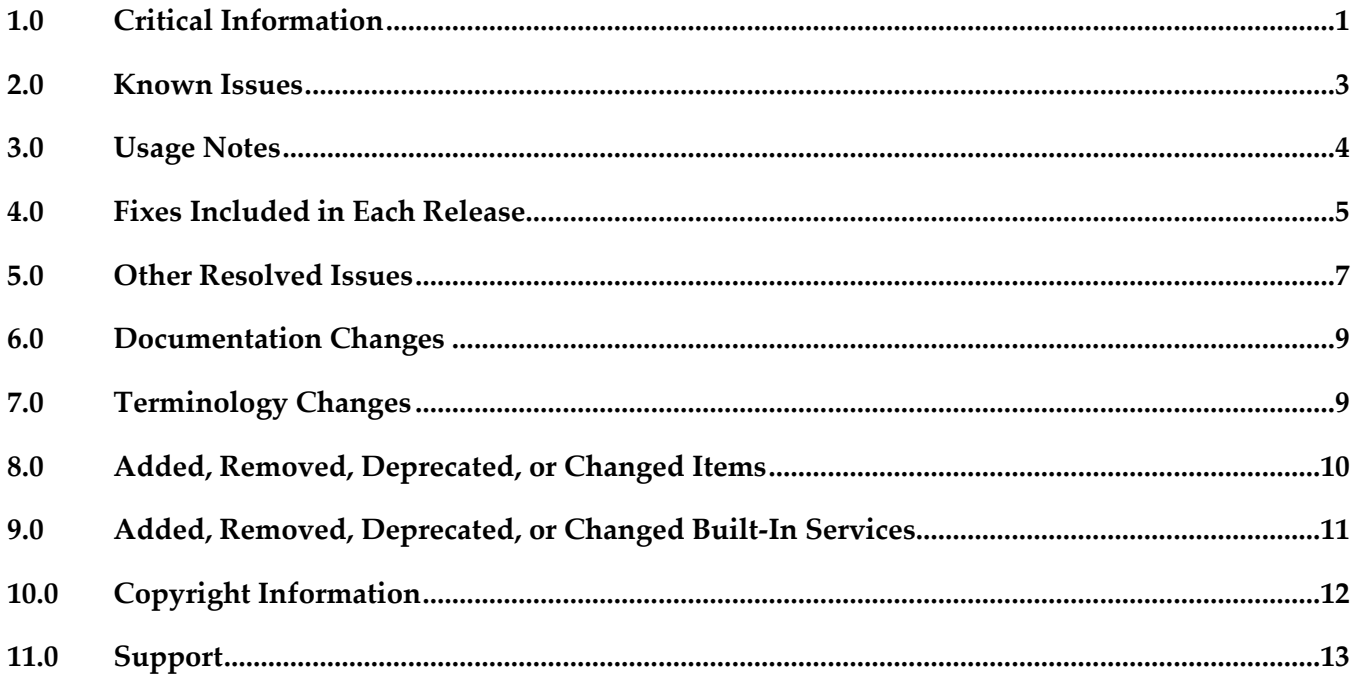

## <span id="page-0-0"></span>**1.0 Critical Information**

This section lists any critical issues for the current release that were known when this readme was published. For critical information found later, go to the Knowledge Center on the **Empower website**.

webMethods Monitor 9.12 requires that the program files and user interface are the same version. When installing webMethods Monitor 9.12, you must install webMethods Monitor 9.12 Program

Files along with the 9.12 version of the Monitor User Interface located under My webMethods Server User Interfaces on the install tree.

- webMethods Monitor 9.12 requires My webMethods Server 9.12. Before you can use webMethods Monitor, you must configure My webMethods connection parameters from the WmMonitor Home page. To access the configuration page, on the Package Management page in Integration Server Administrator, click the Home icon for the WmMonitor package. For complete information about configuring My webMethods connection parameters, see webMethods Monitor User's Guide.
- webMethods Monitor 9.12 is compatible only with the 9.12 version of Optimize for Process and Optimize for Infrastructure. However, Monitor 9.12 is compatible with the latest version of these products in the 8.x versions of all other webMethods products.
- webMethods Monitor 9.12 lists process instances from the current day's activity by default. When you use Monitor to view process instances, Monitor lists only process instances from the current day's activity. To retrieve other process instances, you can specify an alternate date range in the Advanced tab on the Process Instances page.
- When you use Microsoft SQL Server and you create Process Audit Log database objects, a warning message is displayed stating that the index is too large. You can ignore this message.
- To use the archive feature, if the schema for the archive tables does not exist on the same database instance as the schemas for Process Audit Log and IS Core Audit Log, you must configure additional database properties:

- *For Oracle*: Set up a DBLINK for the Process Audit Log and IS Core Audit Log databases. The DBLINK must contain the username and password for those databases. The parameters in the OPERATION\_PARAMETER table on the archive database must match those in the DBLINKs created for the Process Audit Log and IS Core Audit Log databases.

- *For SQL Server*: Add a linked server from the archive database to the Process Audit Log and IS Core Audit Log databases. The username and password must be identical on both database servers when using two different servers. In other words, the username and password that you use to log on to the archive database must be the same as the username and password on the target database to be archived. If you are using two different SQL Server databases, the Microsoft Distributed Transaction Coordinator (MSDTC) must be running on both servers. For more information, see the [Knowledge Base article](http://support.microsoft.com/?kbid=873160) on the Microsoft Help and Support website and this [linked servers article](http://www.experts-exchange.com/Databases/Microsoft_SQL_Server/Q_20888629.html) on the Experts Exchange website.

- *For IBM DB2*: Archiving across database instances is not supported.

## <span id="page-2-0"></span>**2.0 Known Issues**

This section lists any issues for the current release that were known when this readme was published. For known issues found later, go to the Knowledge Center on the [Empower website.](https://empower.softwareag.com/)

WMN-3970

With Internet Explorer 11, process model images may not render in Google Widget Toolkit. When viewing process diagrams with Internet Explorer 11, process model images may not render. Workaround: Clear the browser history and browser cache.

■ WMN-3976

Process model images may not be rendered completely after upgrading the model to version 9.x. After upgrading a process model, steps or transitions that are in negative canvas space will be cut off in the Google Widget Toolkit process diagram.

There is currently no workaround for this issue.

■ WMN-4092

Process diagram step labels and transitions may not render in Google Widget Toolkit. Step labels and transitions extending into negative coordinates will not be rendered. There is currently no workaround for this issue.

WMN-4119

Under Internet Explorer 11, external pools are rendered with solid lines in Google Widget Toolkit. When viewing process diagrams with Internet Explorer 11, process models containing external pools are rendered with solid lines rather than dashed lines. There is currently no workaround for this issue.

WMN-4124

Swimlanes may contain horizontal lines in Google Widget Toolkit rendering. Pools that overlap in Designer may paint in a different order in a Monitor process diagram rendered with Google Widget Toolkit.

Workaround: Ensure that pools do not overlap when drawing pools in Designer.

WMN-4457

Processes defined with a custom ID cannot be triggered with logging levels 1 or 2. If a process model uses the service pub.prt.log:logCustomId to define a custom ID, the process cannot be triggered if logging levels are set to 1 or 2. There is currently no workaround for this issue.

■ WMN-5003

Business Process page displays exception "No result set was produced." when using SQL Server. Under certain configurations, the Business Process page may display the exception "No result set was produced" when a list of process models is displayed under a SQL Server configuration. There is currently no workaround for this issue.

■ WMN-5241

Creating and saving a stage definition in the Edit Process page will cause the Business Processes page to be displayed rather than the Edit Process page. There is currently no workaround for this issue.

WMN-5246

Searching process instances using a custom date range may display incorrect results. When searching for process instances using a custom date range, the resulting list of process instances do not take into account the local time of the browser and may include processes outside of the date range.

There is currently no workaround for this issue.

WMN-5821

Execution status of a DBO process in "BAM and BPM" view may show incorrect status. In the Business Processes "BAM and BPM" page, if a DBO process is enabled or disabled for execution, the execution status may remain unchanged. The correct execution status will be displayed and can be modified in the "Edit Process" page if the process is subsequently edited or in the "BPM only" view.

The workaround is to use "BPM only" view or "Edit process" view to view and modify the execution enablement for the DBO models.

WMN-5831

Processes with a status of Revised cannot be stopped or suspended in the Process Instance Detail page.

For processes with a status of Revised, the Stop or Suspend buttons are not displayed in the Process Instance Detail page.

Workaround: To stop or suspend a process in Revised status, use the pub.prt.admin:changeProcessStatus service.

## <span id="page-3-0"></span>**3.0 Usage Notes**

This section provides any additional information you need to work with the current release of this product.

The optional input and output in a Service Task needs refresh when a service is invoked.

The optional output in a Start Message Event needs refresh when a receive document is implemented.

## <span id="page-4-0"></span>**4.0 Fixes Included in Each Release**

This section lists the latest fix level that has been included in each release for each product component. A release is listed in this section only if changes occurred in that release. Go to the Knowledge Center on the [Empower website](https://empower.softwareag.com/) for detailed information about fixes.

### *Release 9.12*

- MON\_8.2\_SP1\_Fix22
- MON\_9.5\_SP1\_MWS\_Fix8
- **■** MON\_9.6\_Fix8
- **•** MON\_9.7\_MWS\_Fix6
- **■** MON\_9.7\_Fix9
- **MON\_9.8\_Fix7**
- **■** MON\_9.10\_Fix1

### *Release 9.10*

- $\blacksquare$  MON\_9.5\_SP1\_MWS\_Fix7
- **MON 9.6 MWS Fix10**
- **■** MON\_9.7\_MWS\_Fix7
- **■** MON\_9.8\_MWS\_Fix2

- **•** MON\_9.0\_SP1\_Fix6
- **•** MON\_9.0\_SP1\_MWS\_Fix5
- MON\_9.6\_Fix7
- **■** MON\_9.7\_MWS\_Fix4
- **•** MON\_9.7\_Fix5
- **■** MON\_9.8\_Fix1
- **■** MON\_9.8\_MWS\_Fix2

### *Release 9.8*

- MON\_8.2\_SP1\_MWS\_Fix7
- MON\_9.5\_SP1\_MWS\_Fix2
- **■** MON\_9.5\_SP1\_Fix3
- MON\_9.6\_Fix5
- **■** MON\_9.6\_MWS\_Fix7
- **■** MON\_9.7\_Fix1
- MON\_9.7\_MWS\_Fix1

#### *Release 9.7*

**■** MON\_9.6\_MWS\_Fix3

### *Release 9.6*

- **■** MON\_8.2\_SP1\_Fix16
- **■** MON\_9.5\_SP1\_Fix1

- MON\_7.1.2\_Fix17
- **•** MON\_8.0\_SP3\_Fix13
- MON\_8.2\_SP1\_Fix14
- MON\_8.2\_SP1\_MWS\_Fix14
- MON\_9. 0\_SP1\_Fix1

## <span id="page-6-0"></span>**5.0 Other Resolved Issues**

This section lists the issues that were resolved in each release but were not part of the fixes listed in the previous section. A release is listed in this section only if changes occurred in that release.

### *Release 9.10*

WMN-5242

Defining a stage where the End Milestone is defined as a Start operation will cause the milestone to be displayed with a Completed operation. The issue is resolved.

*Release 9.8*

WMN-4529

Process models are not displayed in the Process Instance page and Business Process Edit Process page when those pages are opened with Internet Explorer 9 (IE9).

Newly developed process models do not display when Monitor is run under Internet Explorer 9. This issue is now resolved.

WMN-4525

The Date and Time fields in the Process Stage Timeline window always appear in English. This issue is now resolved.

WMN-4672

Enable/ disable process works only with "Modify and Resubmit" privilege. This issue is now resolved. A new functional privilege is added to the Business Process. It is "Configure and Enable" - This is used to configure/edit business processes models in the Administration page.

By default, the page/user has the grant permission.

"Resubmit and Modify" Functional privilege will no longer affect the administration page. This requires that both MON\_9.6\_Fix5 & MON\_9.6\_MWS\_Fix7 be installed, and IS must be restarted after any permission changes.

WMN-4661

When "pub.monitor.process.instanceControl:resubmitAllFailed" is run, it may result in MonitorException: Failed in trying to resubmit all: java.lang.NumberFormatException This issue is now resolved.

WMN-4524

BAM only process may always show as Used=No in the MWS/Monitor UI. This issue is now resolved.

■ WMN-4182

Process Archiving for DB2 may produce errors if invoked from IS/MWS.

This could be caused due to compatibility with DataDirect driver update. This issue is now resolved.

■ WMN-2932

In the process instance detail page, download buttons are disabled after saving a pipeline to a file. This issue is now resolved.

#### WMN-4442

Process image may not display consistently in IE9 despite setting the response header to IE=9 as mentioned in the Monitor 9.6 User's Guide.

This could be caused due to a developer option which forced the use of F12 Developer Tools mode in IE9 to enable the process diagram.

This issue is now resolved. After installing the fix, the browser cache may need to be cleared on IE9 in order for the fix to be effective.

Other notes: For IE9 and IE10 the MWS host needs to be added as a Trusted site in Internet Explorer > Internet Options > Security tab

For the ability to run mixed versions of IE, a Response Header such as "IE=9, IE=10" or "IE=Edge" can be used.

WMN-4546

Business Process page may display "Unknown Exception" after migration from previous release. This issue is now resolved.

■ WMN-3956

A NullPointerException is raised when doing any archiving from MWS UI (Data Management > Archive Audit Data page) if there were no process models present. This issue is now resolved.

WMN-4567

Process instance detail page results in NPE when process minimum log level is lower than 4. This issue is now resolved.

WMN-4551

Transition lines within a subprocess are not rendered properly. When a subprocess inside a swimlane is expanded in the process diagram in Monitor, the transition lines are not rendered properly. This issue is now resolved.

WMN-4510

Viewing a process diagram on the Business Process Administration page causes an error. Clicking on the process in Monitor Business Process Administration page causes the following error: [MON.0119.0016E] Could not create process image: java.lang.NullPointerException. This issue is now resolved.

### *Release 9.7*

WMN-4368 (MON 9.6 MWS Fix3)

Transition lines may be misplaced when upgrading process model database from 8.2. This issue can be caused due to the new GWT rendering applied to 8.2 process models. This issue is now resolved. 8.2 process models would continue to use Flash rendering.

### *Release 9.5*

RGHWPE-2327

Process instances cannot be archived by model ID. A user might want to archive process instances by process model ID, which is not possible in version 9.0 SP1 and earlier. This issue is now resolved. The user can now archive process instances by process model ID by specifying one or more model IDs when using the Monitor archiving interface in My webMethods, or with the PROCESS\_ARCHIVE\_START\_PROCESSARCHIVE stored procedure. If no model ID is specified, all process model instances are archived. For more information, see the webMethods Monitor User's Guide.

RGHWPE-2319

Process instance archiving can take a long time. The process instance archiving process can be monolithic and take a long time to execute. This issue is now resolved. Process instance archiving can now be executed on Oracle databases using a database partitioning method, which can significantly enhance performance. Archiving by partitioning cannot be used with stored procedure archiving. For more information, see the webMethods Monitor User's Guide.

## <span id="page-8-0"></span>**6.0 Documentation Changes**

This section describes significant changes to the documentation, such as the addition, relocation, or removal of product guides, online help, chapters, or other major content. A release is listed in this section only if changes occurred in that release.

# <span id="page-8-1"></span>**7.0 Terminology Changes**

A release is listed in this section only if changes occurred in that release.

## <span id="page-9-0"></span>**8.0 Added, Removed, Deprecated, or Changed Items**

This section lists functionality, controls, portlets, properties, or other items that have been added, removed, deprecated, or changed. A release is listed in this section only if changes occurred in that release.

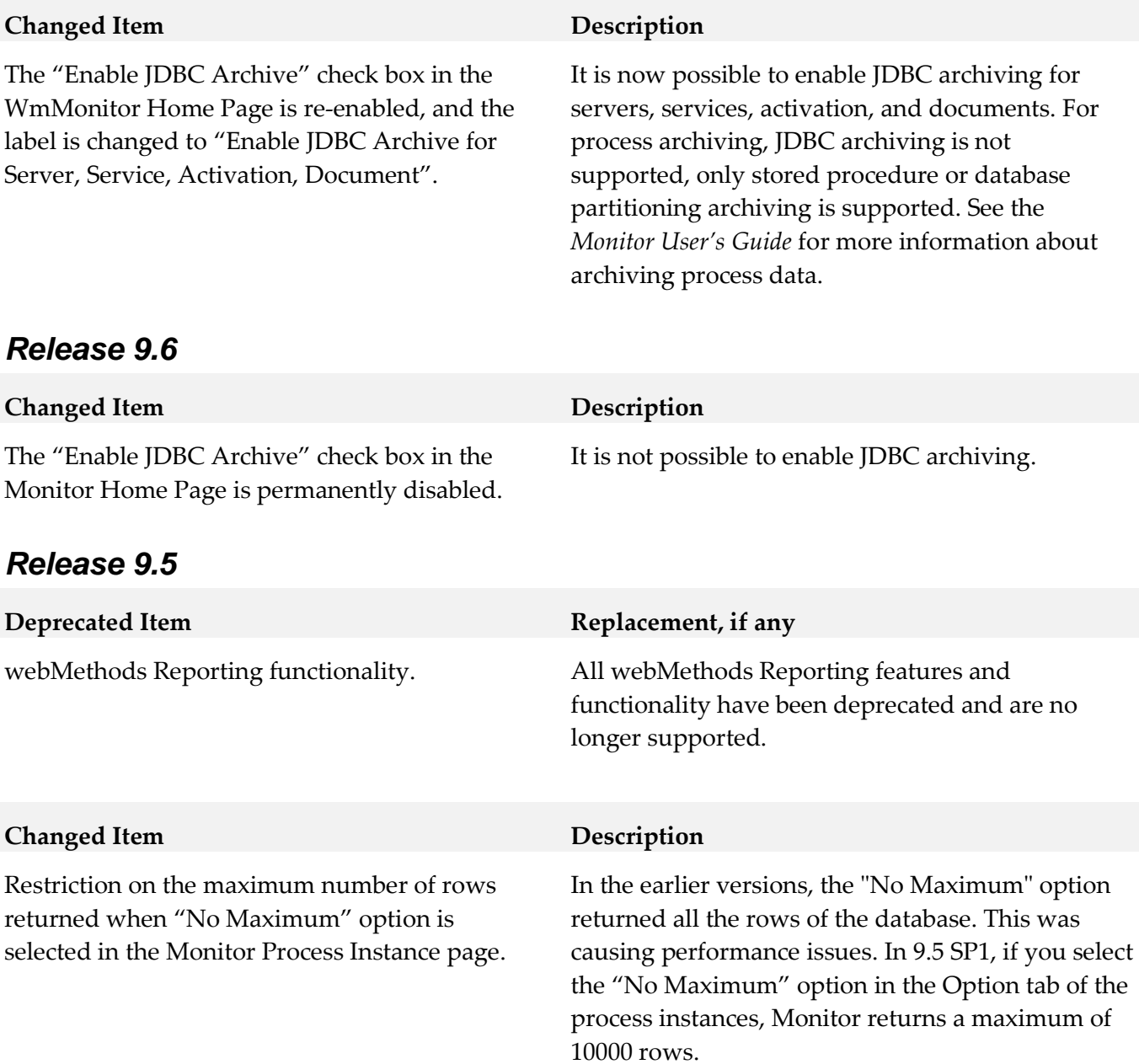

## <span id="page-10-0"></span>**9.0 Added, Removed, Deprecated, or Changed Built-In Services**

A release is listed in this section only if changes occurred in that release.

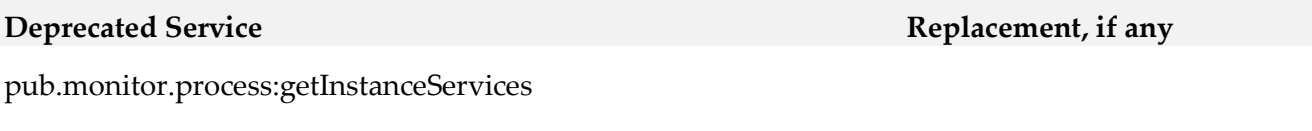

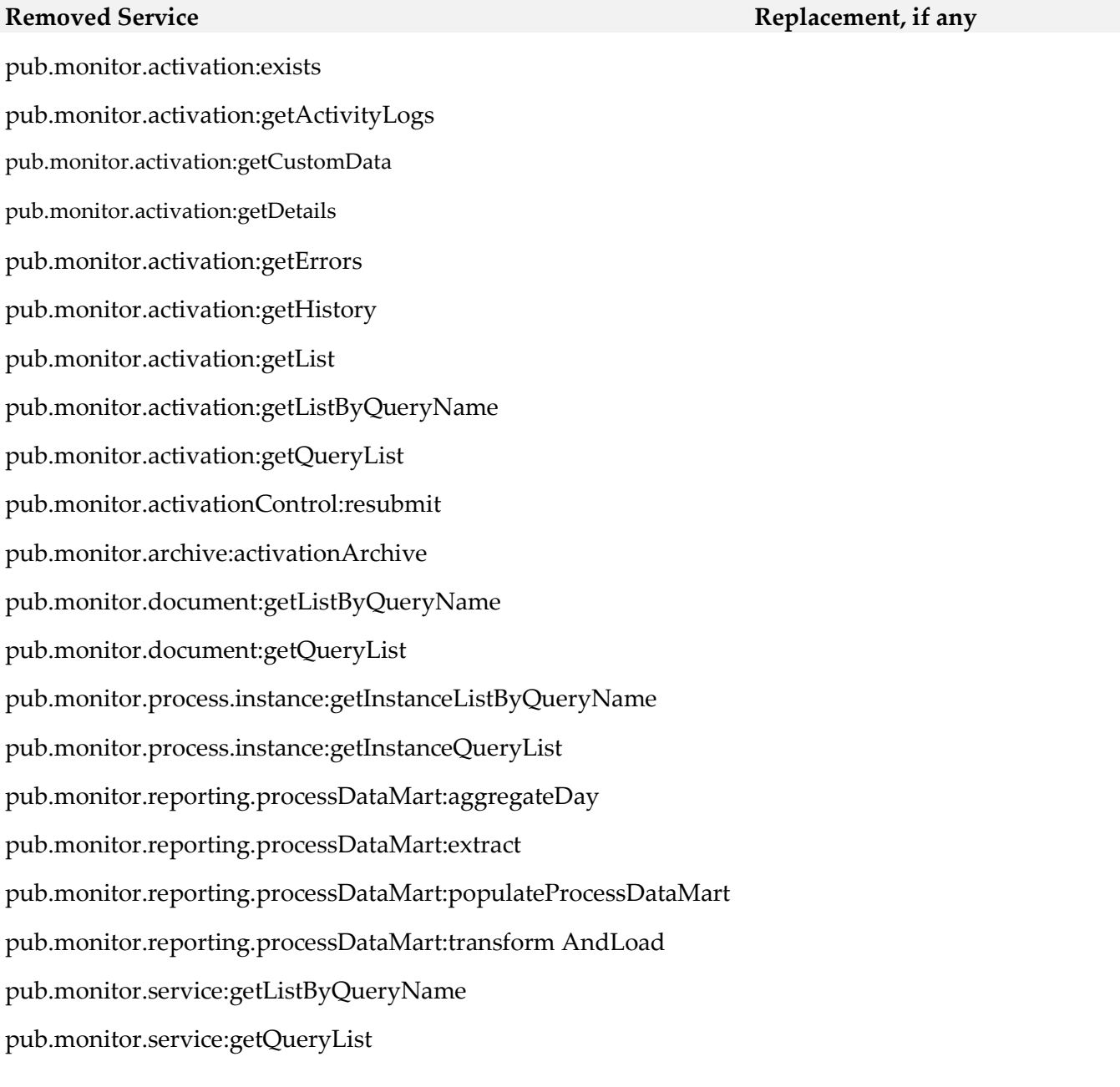

## *Release 9.6*

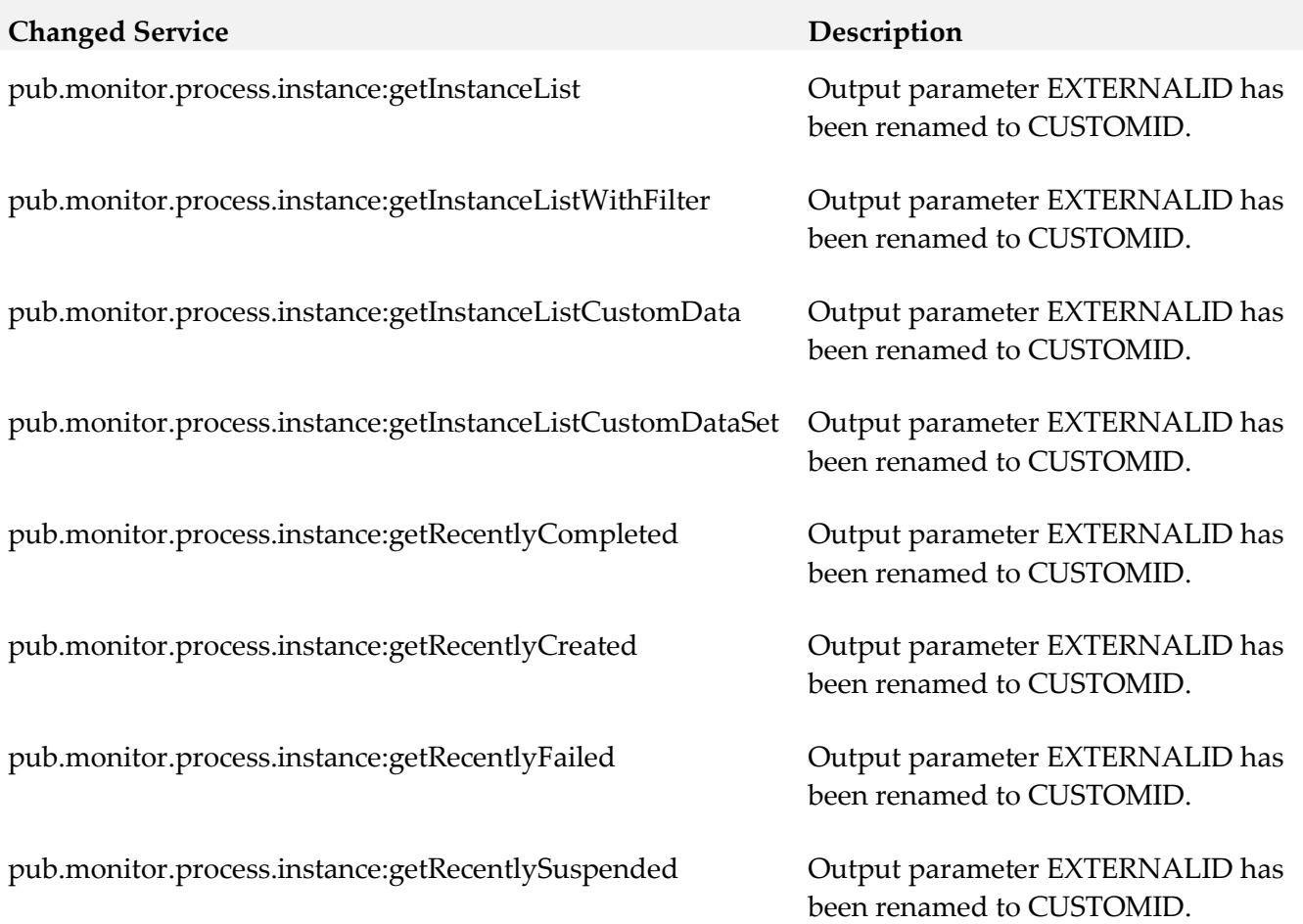

## <span id="page-11-0"></span>**10.0 Copyright Information**

Copyright © 2016 Software AG, Darmstadt, Germany and/or Software AG USA Inc., Reston, VA, USA, and/or its subsidiaries and/or its affiliates and/or their licensors.

The name Software AG and all Software AG product names are either trademarks or registered trademarks of Software AG and/or Software AG USA Inc. and/or its subsidiaries and/or its affiliates and/or their licensors. Other company and product names mentioned herein may be trademarks of their respective owners.

Detailed information on trademarks and patents owned by Software AG and/or its subsidiaries is located at [http://softwareag.com/licenses.](http://softwareag.com/licenses)

This software may include portions of third-party products. For third-party copyright notices, license terms, additional rights or restrictions, please refer to "License Texts, Copyright Notices and Disclaimers of Third Party Products". For certain specific third-party license restrictions, please refer to section E of the Legal Notices available under "License Terms and Conditions for Use of Software AG Products / Copyright and Trademark Notices of Software AG Products". These documents are part of

the product documentation, located a[t http://softwareag.com/licenses](http://softwareag.com/licenses) and/or in the root installation directory of the licensed product(s).

# <span id="page-12-0"></span>**11.0 Support**

Visit the **Empower website** to learn about support policies and critical alerts, read technical articles and papers, download products and fixes, submit feature/enhancement requests, and more.

Visit the [TECHcommunity website](http://techcommunity.softwareag.com/) to access additional articles, demos, and tutorials, technical information, samples, useful resources, online discussion forums, and more.

MON-RM-912-20171130